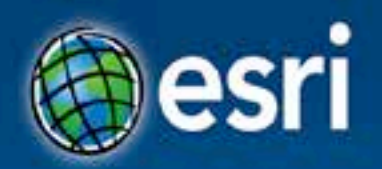

## **ArcGIS Runtime SDK for Java: Building Applications** Eric Bader @ECBader

**Esri Developer Summit Washington, DC** 

### **Agenda**

- ArcGIS Runtime and the SDK for Java
- How to build / Functionality
	- Maps, Layers and Visualization
	- Geometry Engine
	- Routing / Geocoding
	- Advanced analysis with Geoprocessing
	- Message Processing
- What's next

### **ArcGIS Runtime**

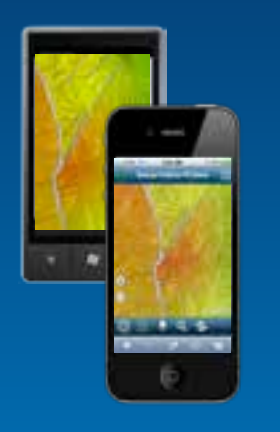

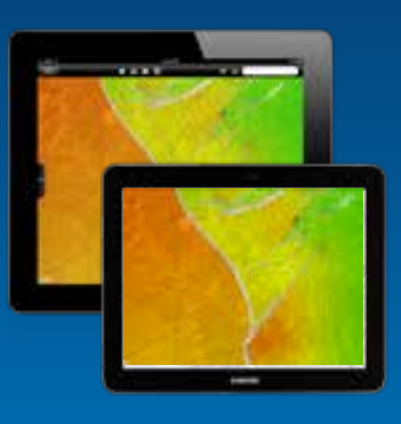

- Family of SDKs for multiple platforms
	- Consistent capabilities
- Native to the platform
	- For building great apps
- Lightweight and fast
- Powerful
- Easy

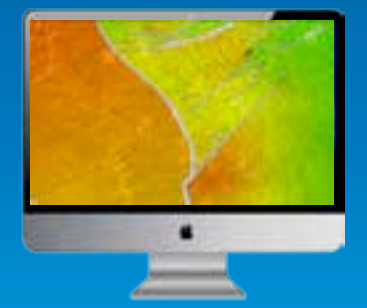

### **Part of the ArcGIS platform**

Police

#### • **ArcGIS Online / Portal**

- **Maps, services, content and Organization branding**

**Falsewine** 

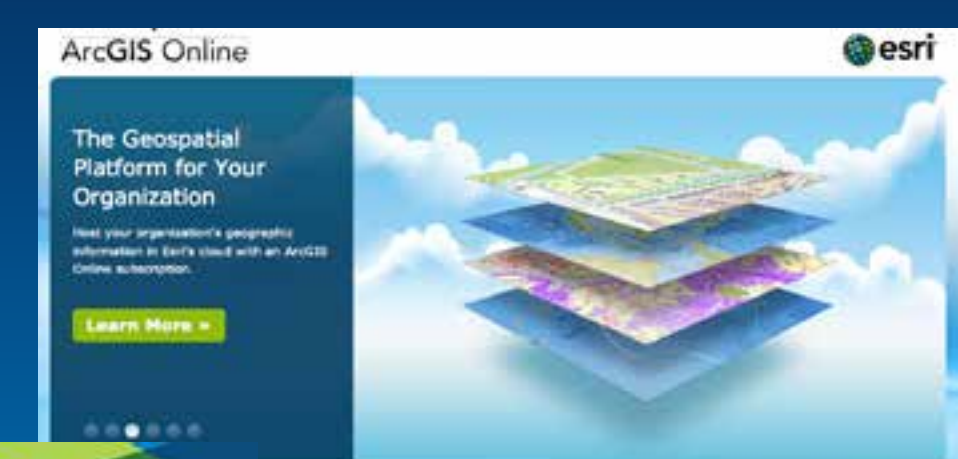

**ArcGIS for Server Pauliness Bysican Banakamaris** 

#### **The Ultimate Map Server**

Raise the value of your enterprise applications through the power of maps and GIS eervices.

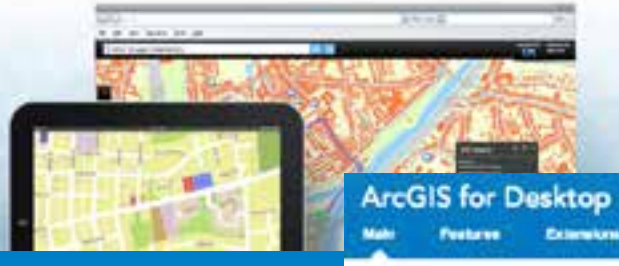

• **ArcGIS for Server** - **Services**

Printing

**System Requirements** 

**Press Trial** 

#### • **ArcGIS for Desktop**

- **Packages**

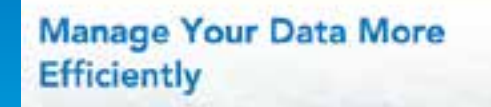

Use geodatabases and automated workflows

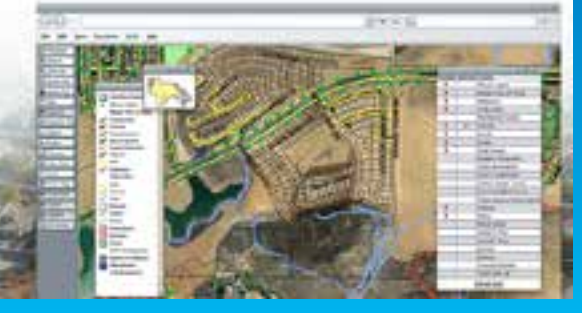

### **Runtime Architecture**

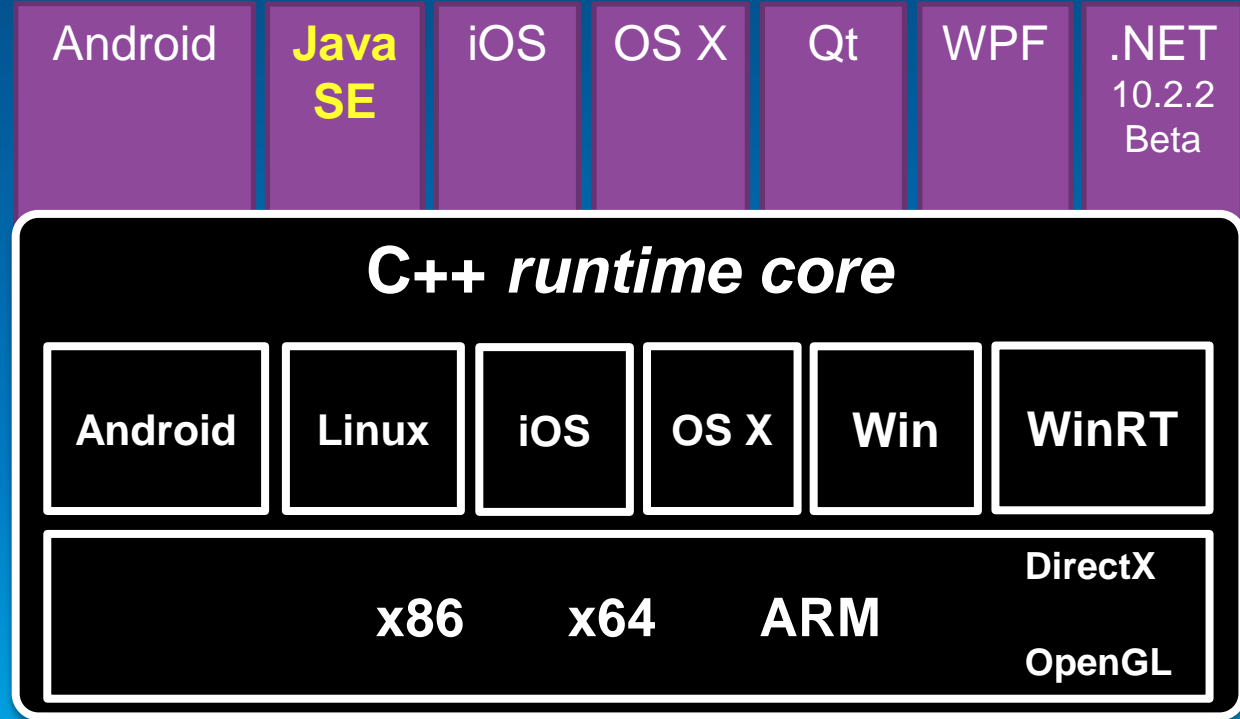

### **ArcGIS Runtime SDK for Java**

- Build native apps for Windows and Linux
	- Windows 8.1 / 8 / 7 / 2012 / 2008 / Vista\* / XP\*
	- Linux: Ubuntu / RedHat
	- 32 and 64 bit
- Java SE API 7u40 / 6u45
- Java Swing
- Eclipse plugin

*\* 10.2 was the final release of these*

ubuntu®

**Windows** 

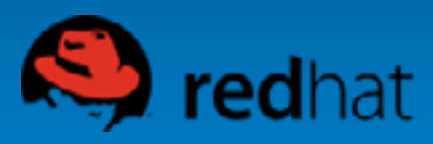

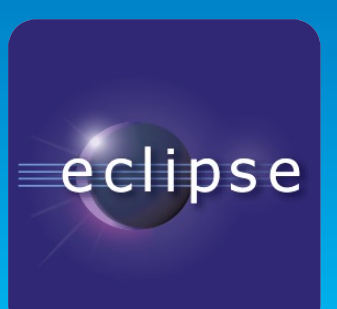

### **What you get**

- The SDK includes:
	- Eclipse plugin
	- Set of jars to code against
	- Open-source toolkit (mainly UI components)
	- Tools to license / deploy / debug
	- Concept documentation, API reference
	- Tons of samples

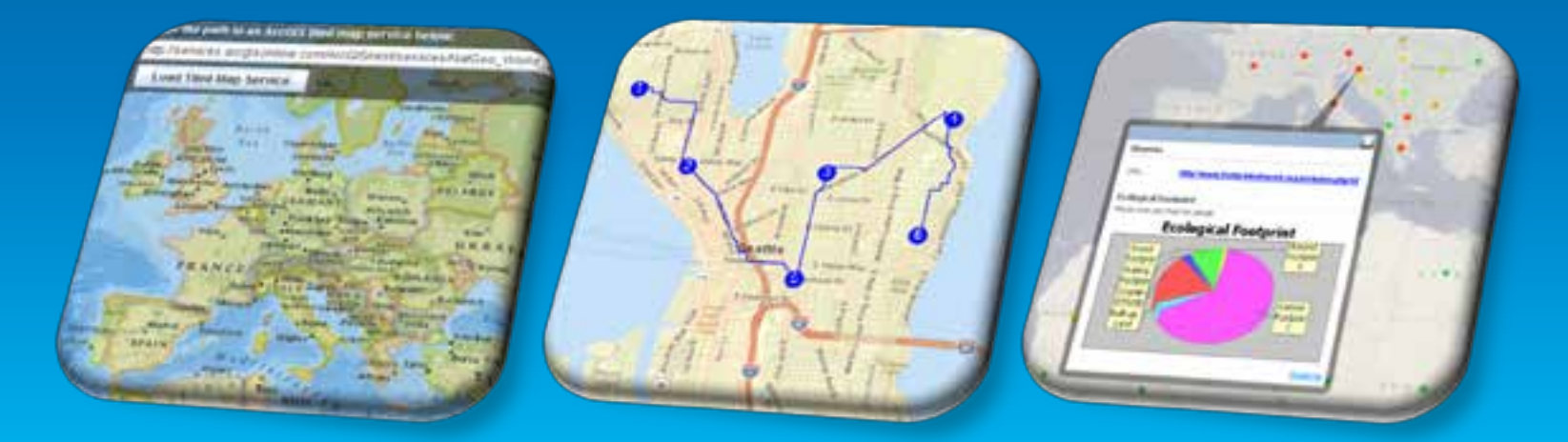

### **How you get the SDK**

- 1. Free developer subscription: <http://developers.arcgis.com/plans>
- 2. Download: <http://developers.arcgis.com/java>
- 3. Register the SDK (free): <http://developers.arcgis.com/licensing>
- 4. Build!

Demo

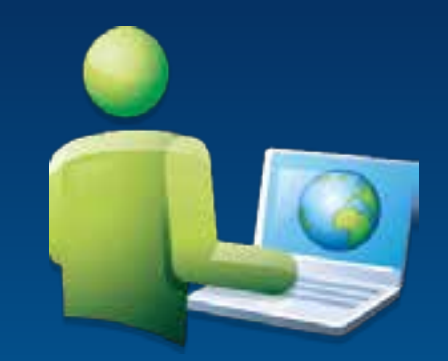

# **The SDK**

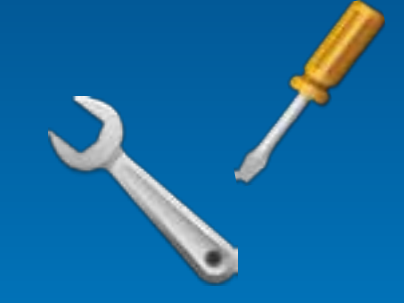

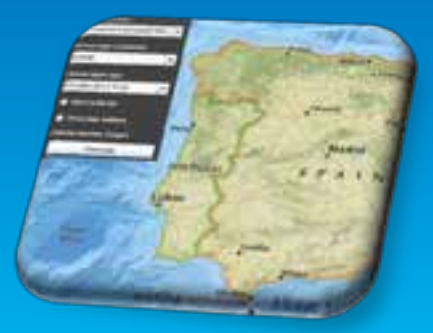

### **Functionality**

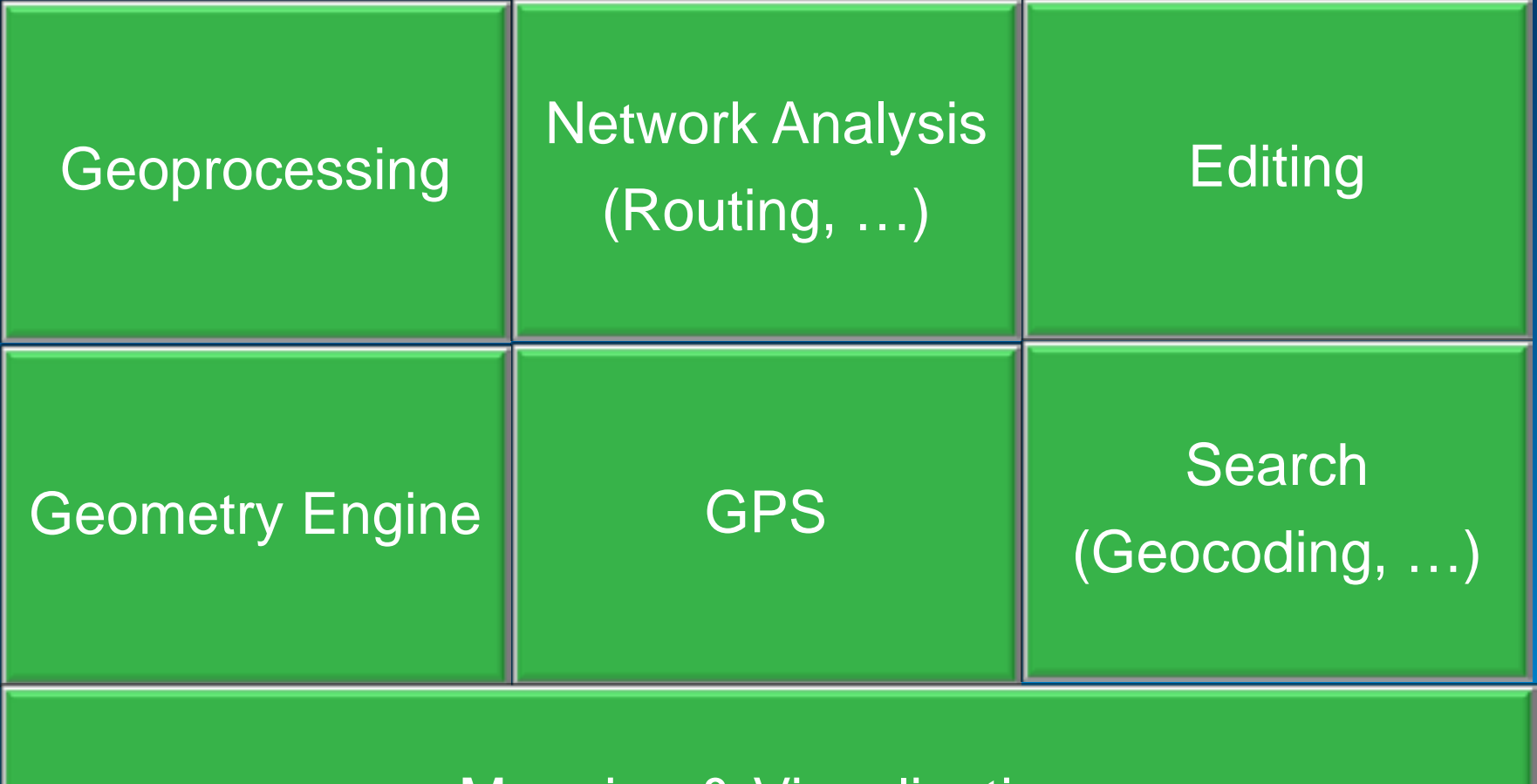

Mapping & Visualization (online and local content)

### **Mapping & Visualization**

- Add data as Layers
- Online
	- ArcGIS Online
	- ArcGIS for Server
	- OGC (WMS)
	- Bing
	- OpenStreetMap
	- KML
- Local
	- Tile packages
	- Map packages
	- Locator packages
	- Geoprocessing packages

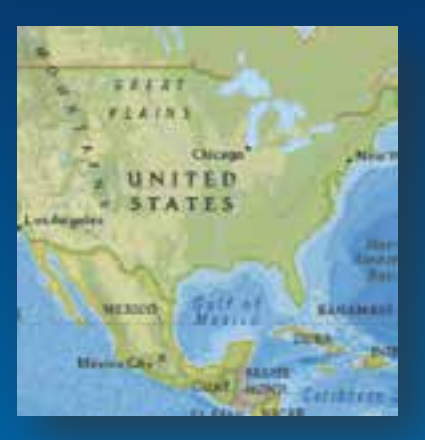

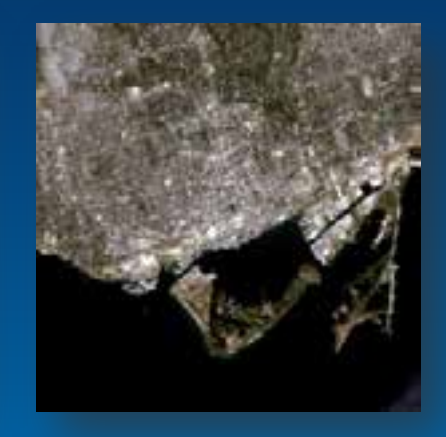

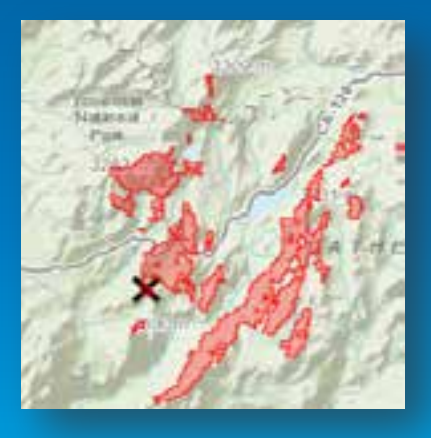

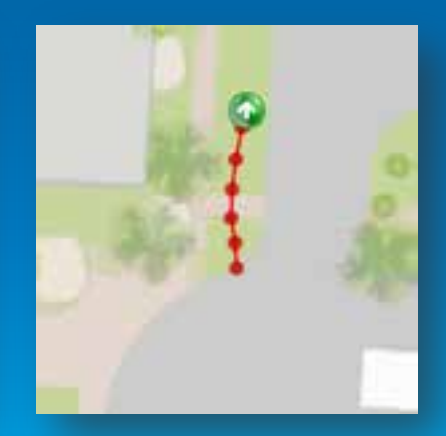

### **Hierarchy of Map Layers**

• Layers are added bottom-to-top

• Graphics layers: live / temporary data: - Vehicles, people, events

• Operational layers: dynamic features - Facilities, buildings, zones, networks

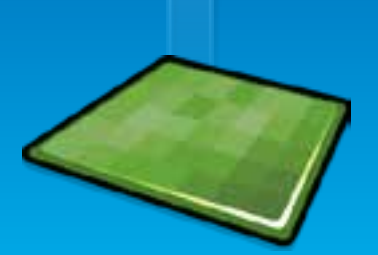

• Basemap layer: spatial context Imagery, topography

### **Mapping & Visualization**

- GPS Layer
	- File or Serial port
	- NMEA
- Graphics Layer
	- Custom data
	- Point, Line, Polygon
	- Symbology

### **Geometry Engine**

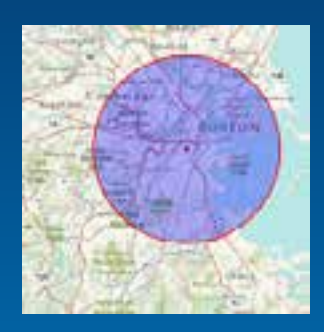

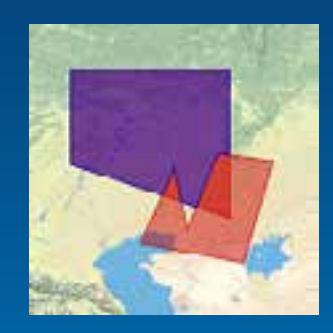

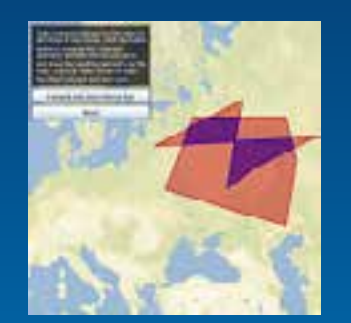

**Buffer Difference Intersect (equals, within, contains, crosses, touches)**

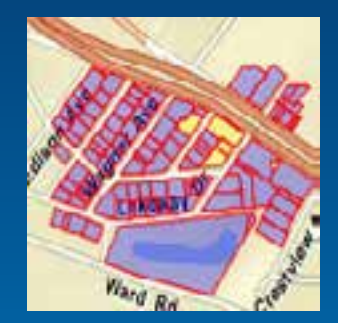

**Union**

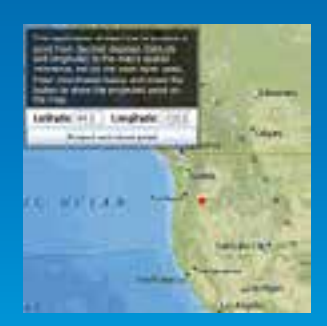

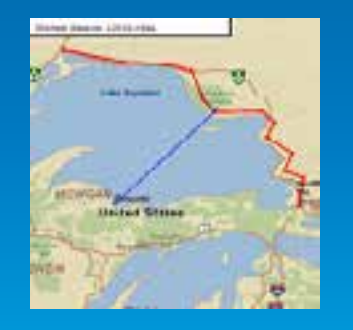

**Project Shortest Distance Line Length**

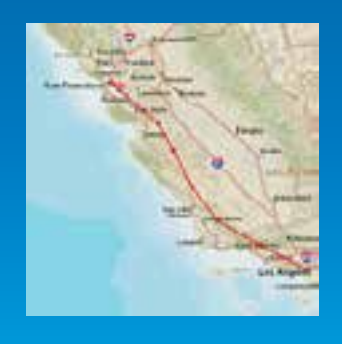

Demo

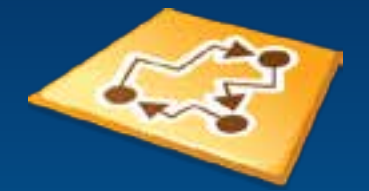

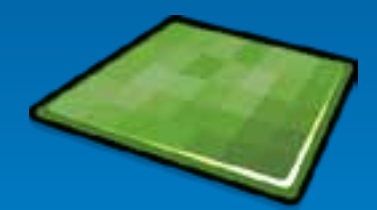

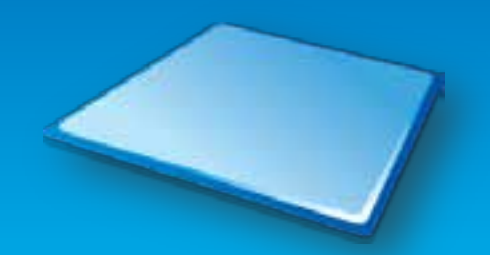

# **Mapping**

Esri UC2013 . Technical Workshop.

### **Java SE Runtime Functionality**

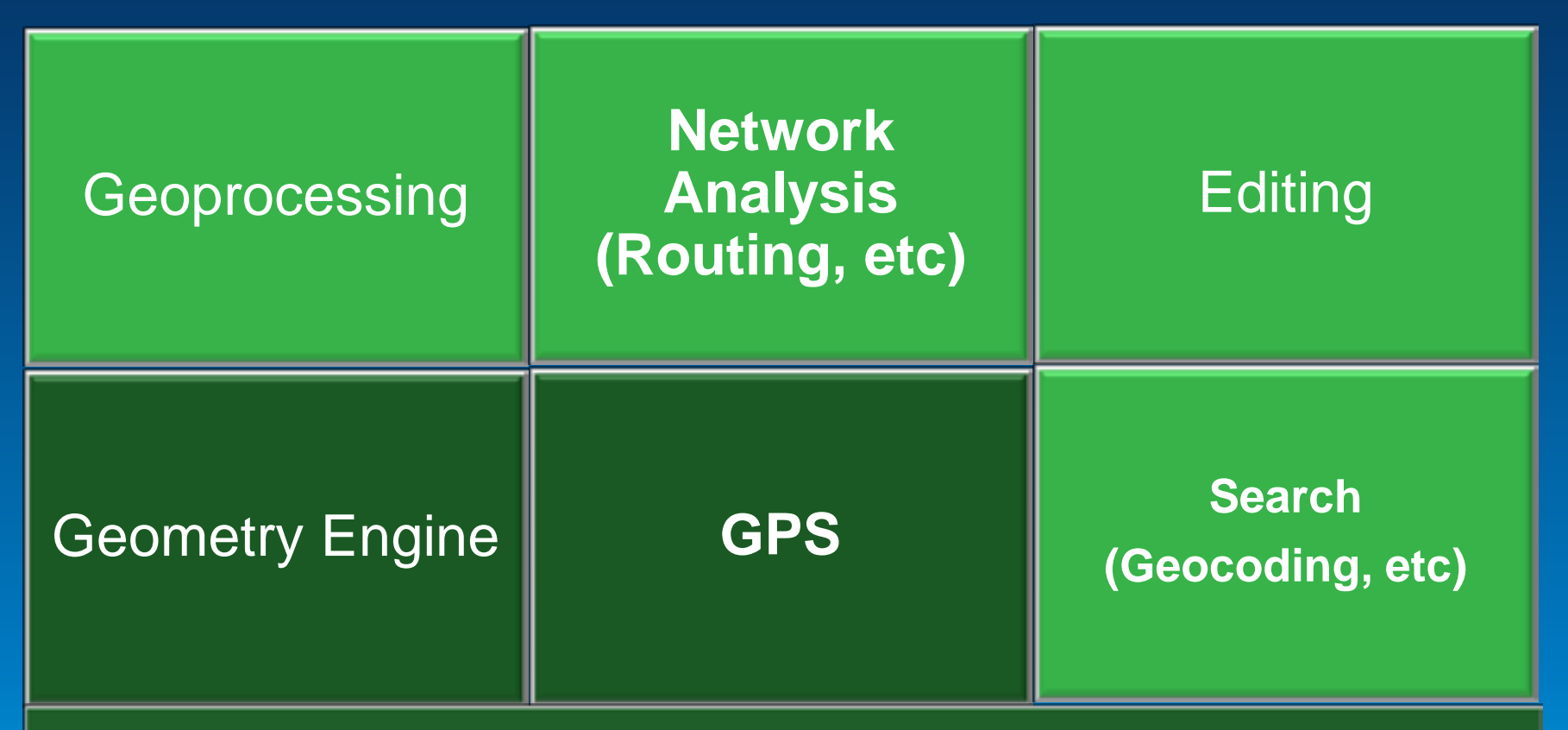

**Mapping & Visualization (online and local content)**

### **Search**

- Search spatial data points (Features)
- Search tasks
	- Query
	- Find
	- Identify
	- Geocoding
- Synchronous and asynchronous pattern
- Online and offline
- Can accept input in one spatial reference, and output in another

### **Search – asynchronous processing**

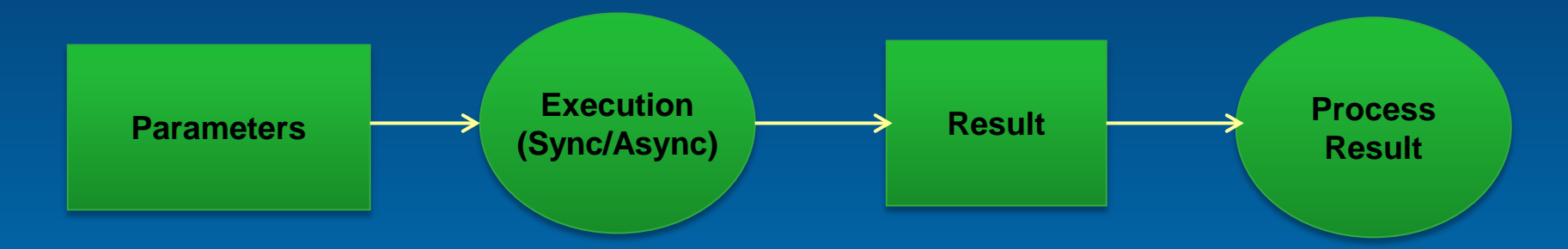

- Execute Sync vs. Execute Async
	- Sync is a blocking call
	- Async preferred when called from Swing's UI thread
	- Handle async result using callbacks
		- *Operation.executeAsync(parameters, <callback>);*

### **Search - Query**

- Search for features that meet some conditions
- SQL-like syntax
- Non-spatial filter
	- E.g. query cities where population > 1000000
- Spatial filter
	- E.g. query cities in selected area

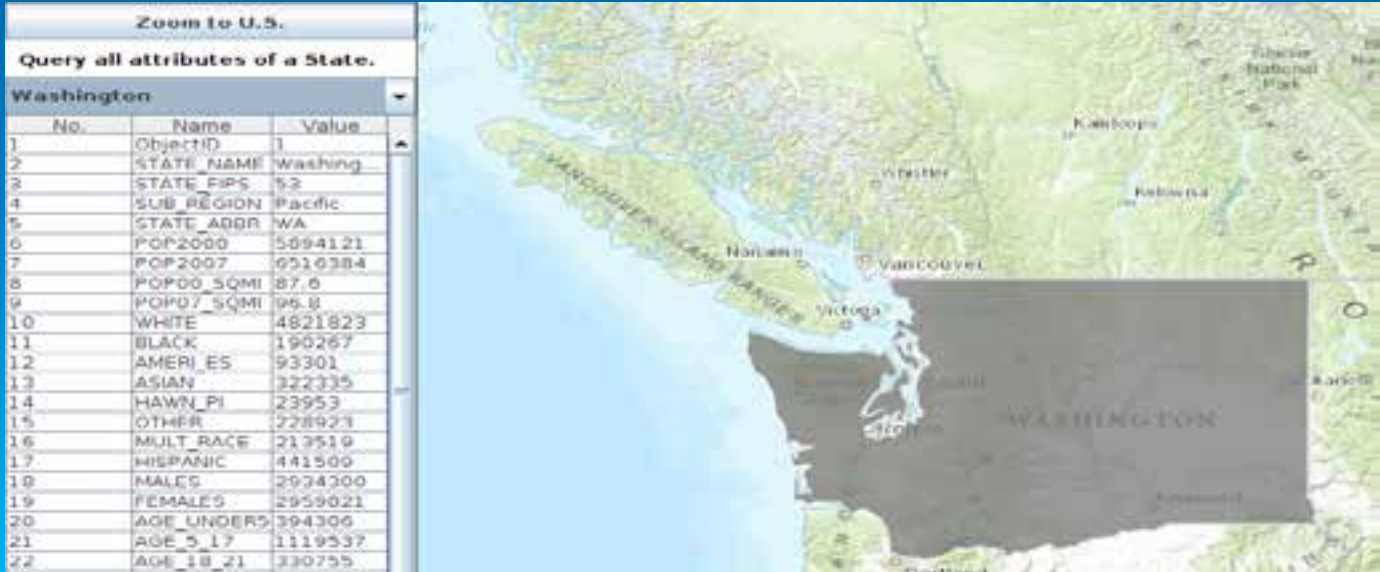

### **Search - Find**

- Searches attributes of features for some given text
- Can search multiple layers
- Useful for free-form search
	- E,g., Find features with "Mississippi"
		- Returns cities in Mississippi, river, state

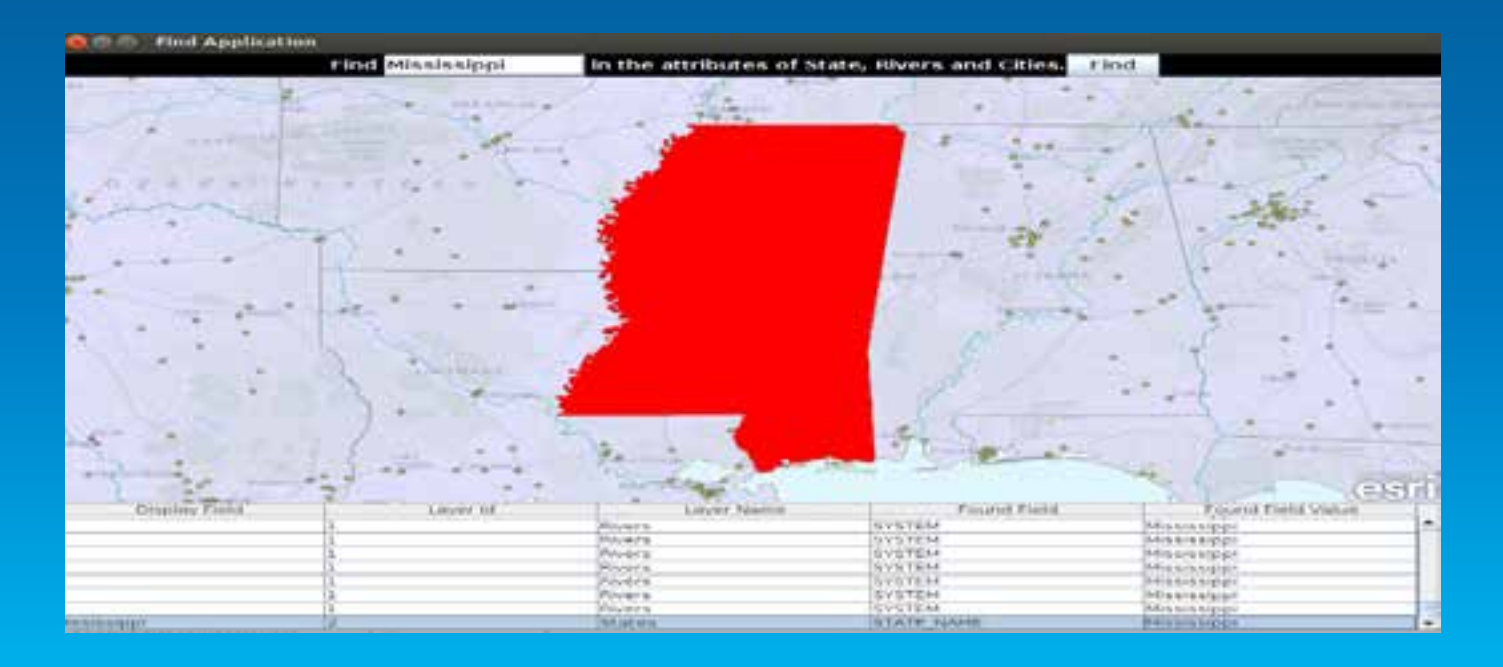

### **Search - Identify**

- Searches all features at a given geometry
- Can identify on multiple layers
- e.g., clicking on Palm Springs can return the city of Palm Springs, and its state California.

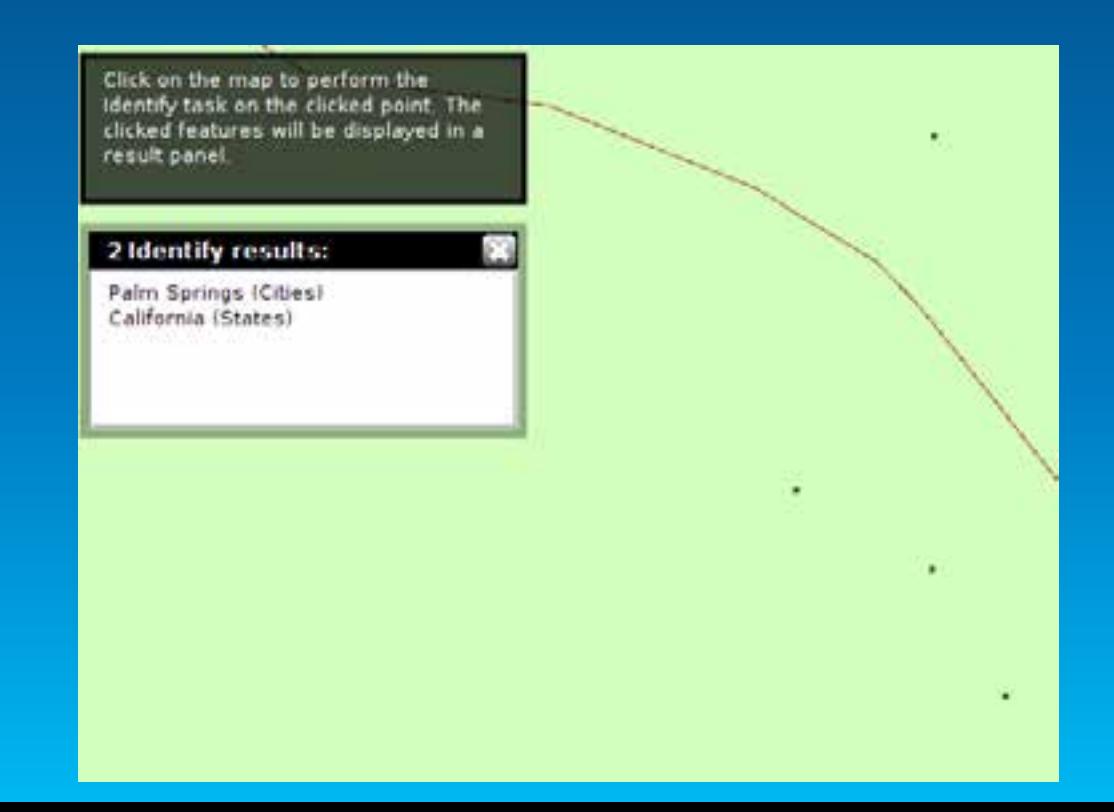

### **Search - Geocoding**

- Works with a geocoding service online or a locator package
- Input single line or address fields
- Batch processing
- Reverse-geocoding

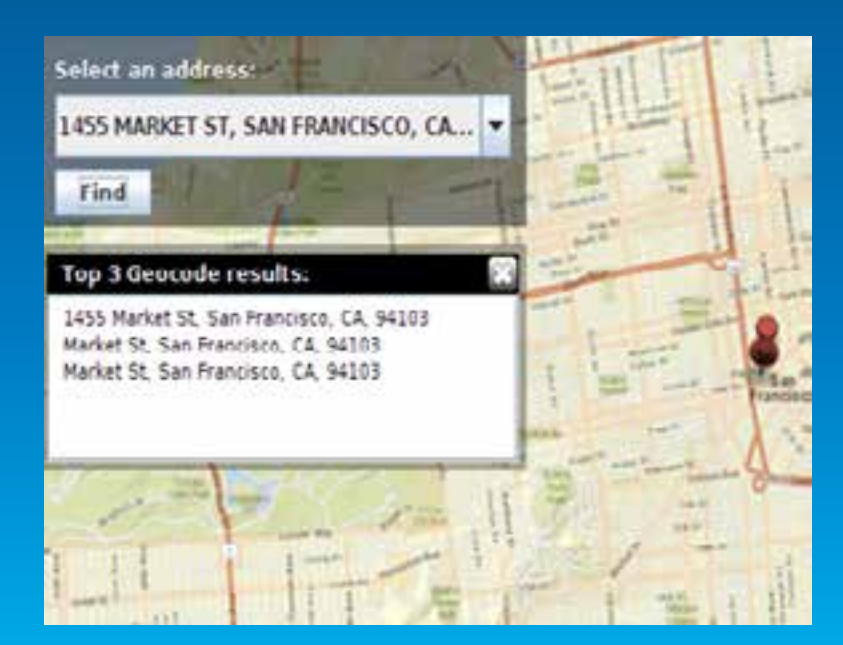

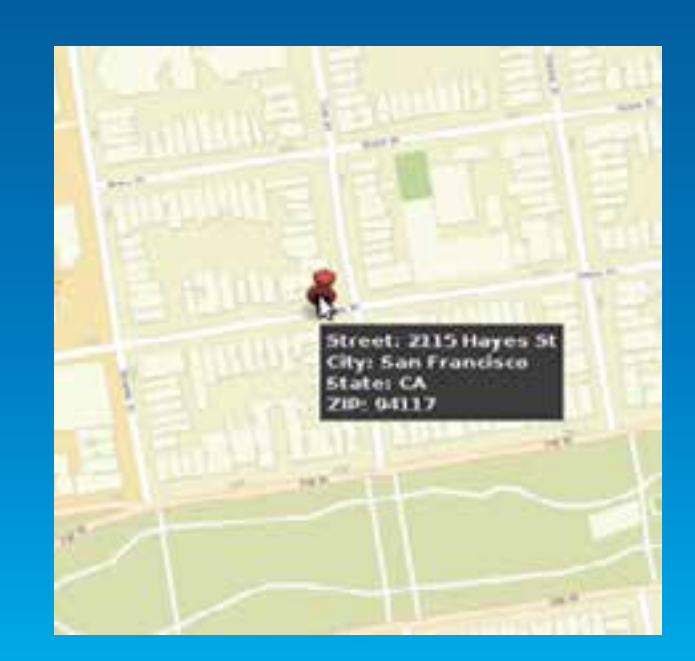

Demo

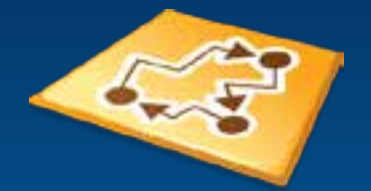

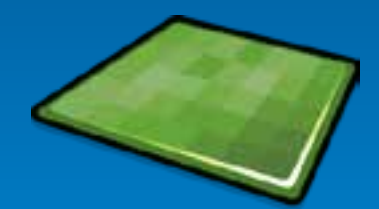

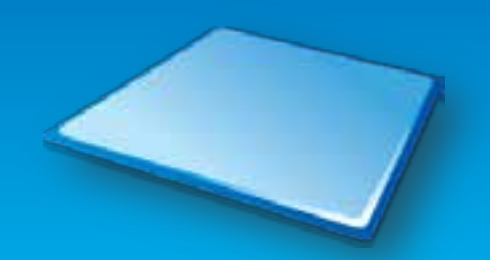

# **Geocoding**

### **Functionality**

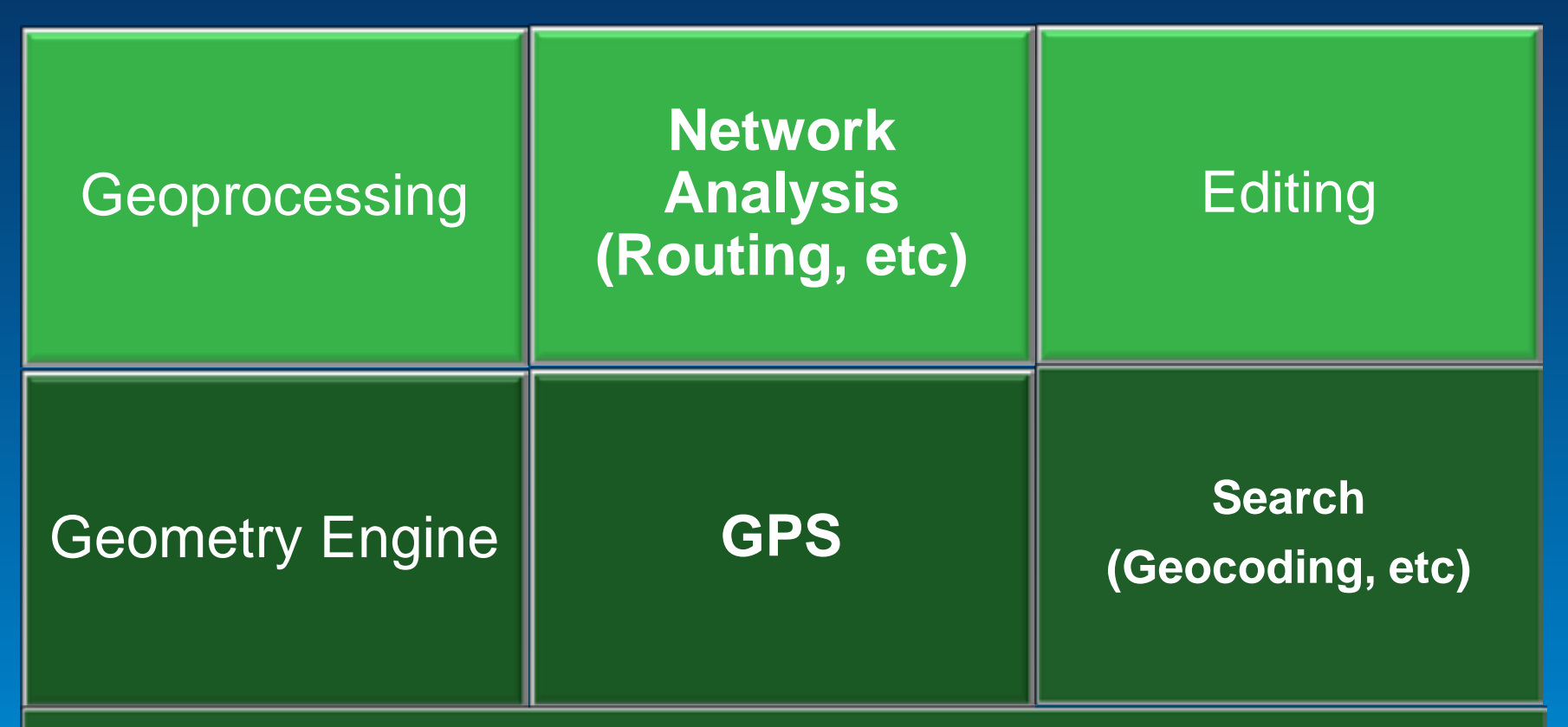

**Mapping & Visualization (online and local content)**

### **Geoprocessing**

- Set of tools included in the ArcGIS System to perform GIS analysis
- Custom script tools implemented using ModelBuilder or Python
- Available
	- Online hosted as a geoprocessing service by ArcGIS server, or
	- Offline local geoprocessing packages (GPK)
- Execute the service as a task from the API

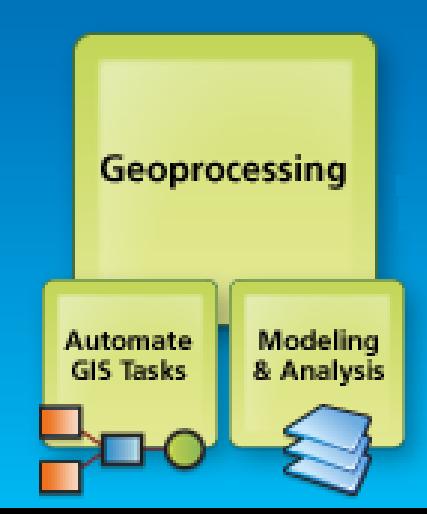

### **Network Analysis**

- Routing
	- Uses route service
	- Option to set stops, preserve order, add barriers
- Closest Facility
	- Find routes to closest facility
		- E.g., find routes to closest hospital from an accident
- Service Area
	- Calculate service areas of facilities
		- E.g., calculate area that can be reached in 5 minutes from a hospital

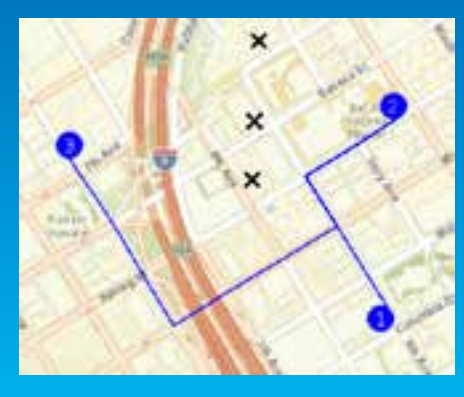

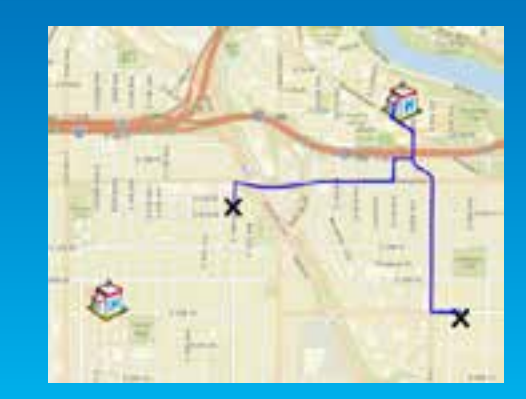

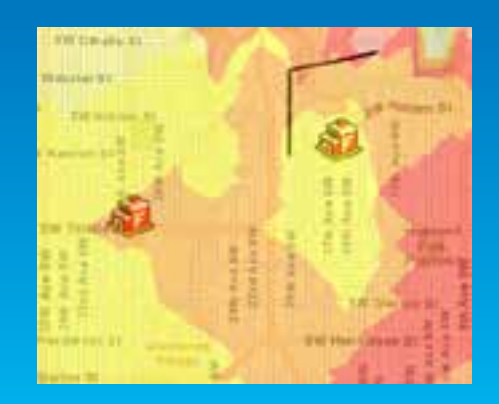

Demo

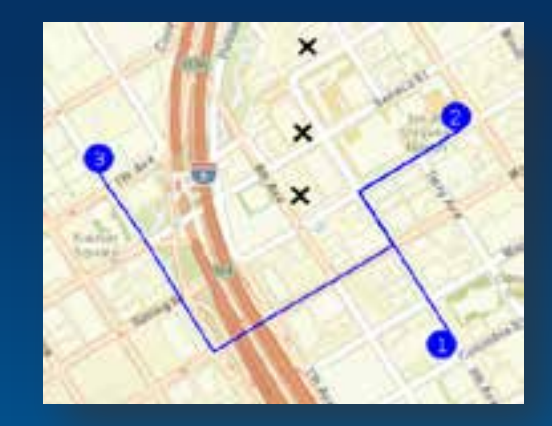

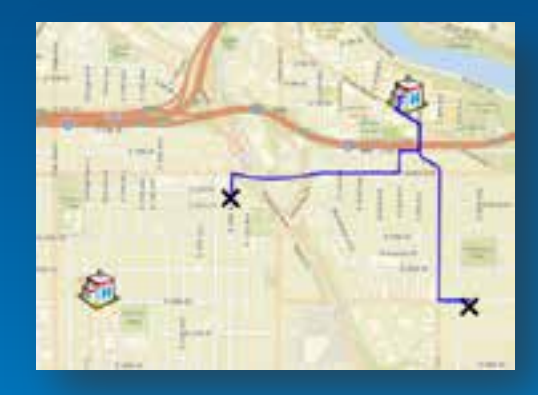

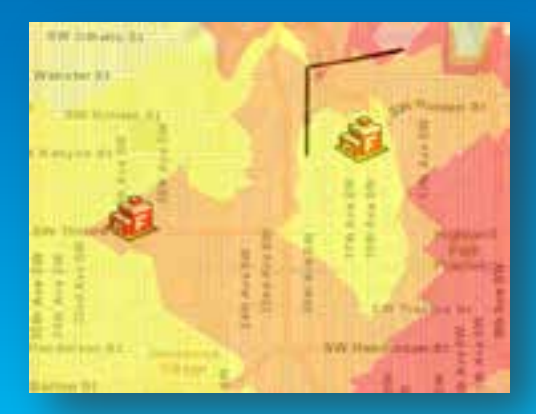

# **Geoprocessing & Network Analysis**

### **Functionality**

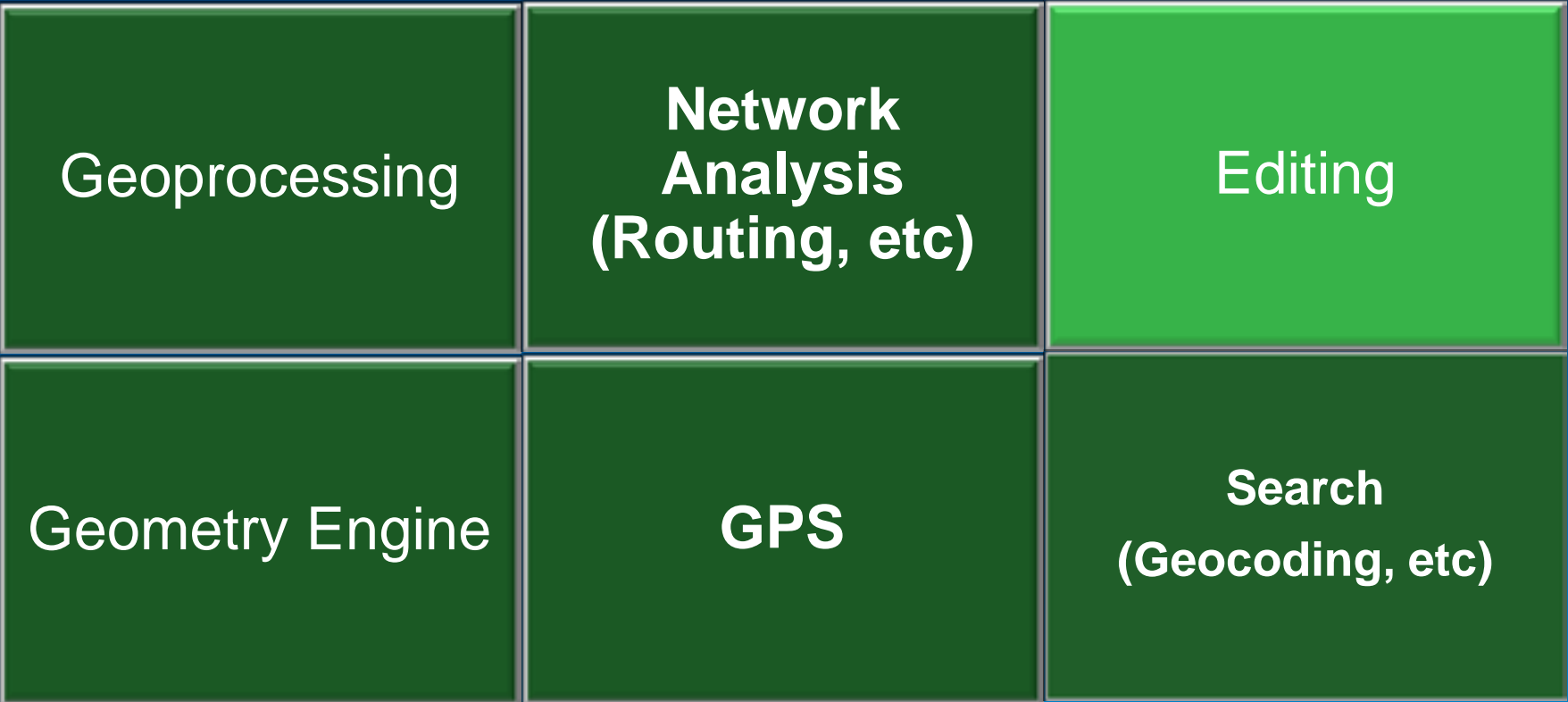

**Mapping & Visualization (online and local content)**

### **Editing**

- Performed on a ArcGIS FeatureLayer
- Create, Edit, Delete features
- Edit attributes and geometry of a feature
- Using API for fine-grained control
- Using Toolkit for rapid development
- Online and local

### **Editing – using toolkit**

- Features
	- Template Picker
		- Creates templates of features; can be used to add new features
	- Drawing Overlay
		- Helps in creating different geometries on map
	- **Editing Toolbar** 
		- Provides option to select, edit, delete features

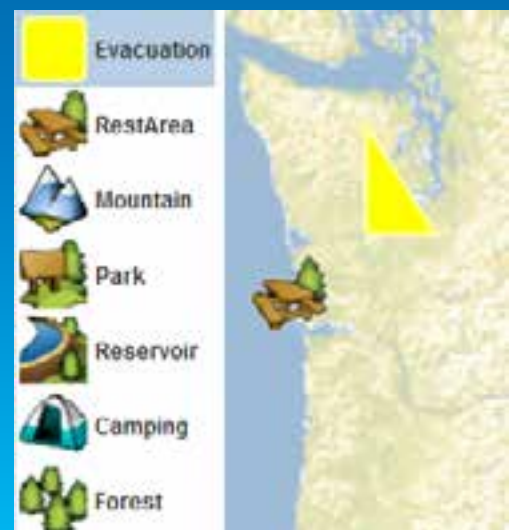

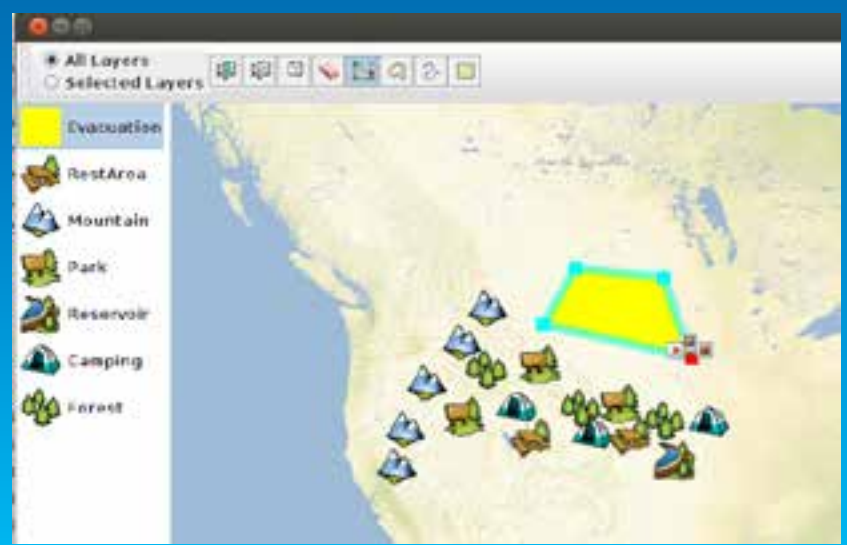

### **Editing – using API**

```
// obtain the clicked point
Point mapPt = map.toMapPoint(mouseEvent.getX(), mouseEvent.getY());
// create a map of attributes (keys must match fields in the feature layer)
Map<String.Object> attributes = new HashMap<String.Object>();
attributes.put("Type", "Park");
attributes.put("Description", "Editing...");
// prepare the Graphic to add
Graphic g = new Graphic(mapPt, new SimpleMarkerSymbol(Color.RED, 10, Style.CIRCLE), attributes, 0);
Graphic[] adds - {g}:if (featureLayer.isEditable()) {
  featureLayer.applyEdits(adds,
    new Graphic[]{].
    new Graphic []{},
    new CallbackListener<FeatureEditResult[][]>(){
      @Override
      public void onCallback(FeatureEditResult[][] objs) {
        // do something with the feature edit result object
      @Override
      public void onError(Throwable e) {
        // handle the error
```
### **Editor tracking**

### • ArcGIS FeatureLayer can have editing info

- Creator
- Time of creation
- Last editor
- Time of last edit
- Track editing info on a feature
- Enforce permissions

Demo

# **Editing**

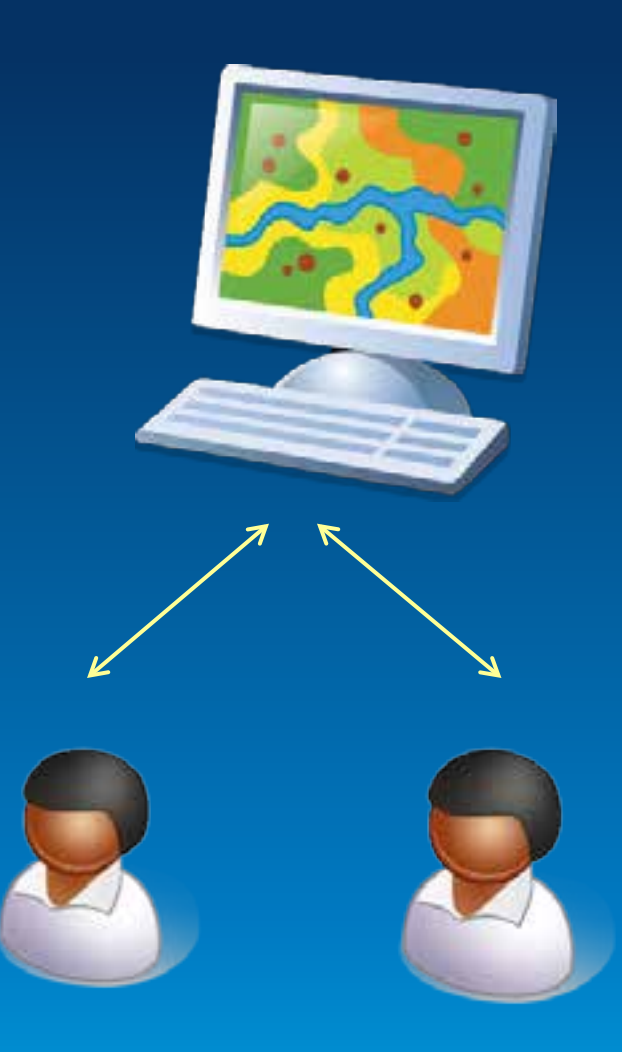

### **Functionality**

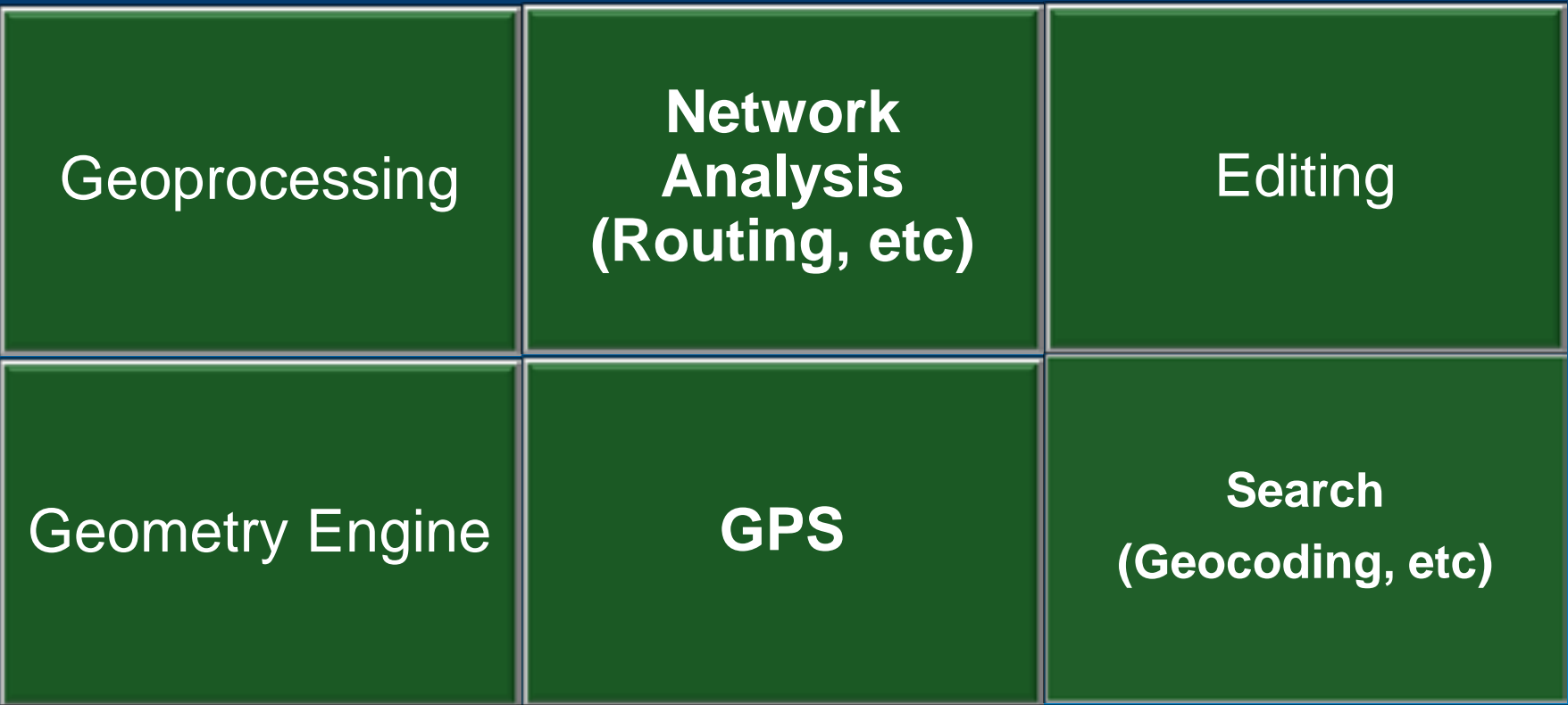

**Mapping & Visualization (online and local content)**

### **What's next?**

…and what we're working on…

- Disconnected Map Use
- Better License support
- Data sources direct read of rasters and vectors
- Modular Deployments
- 3D

### • Support for additional Geoprocessing tools

- Linear Referencing, Data Management, Conversion, Spatial **Statistics**
- Vector basemaps

### **From ArcGIS Online and Portal**

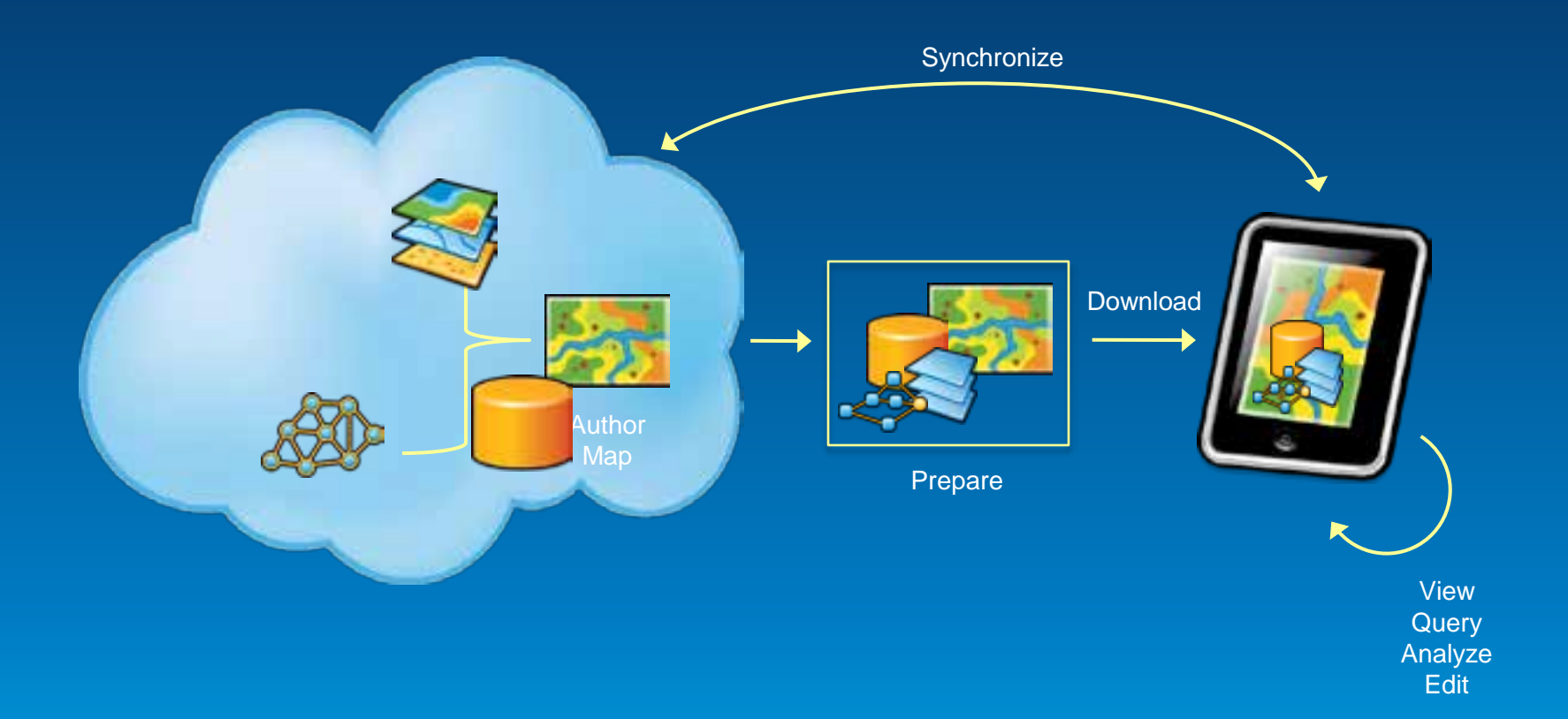

### **From Desktop**

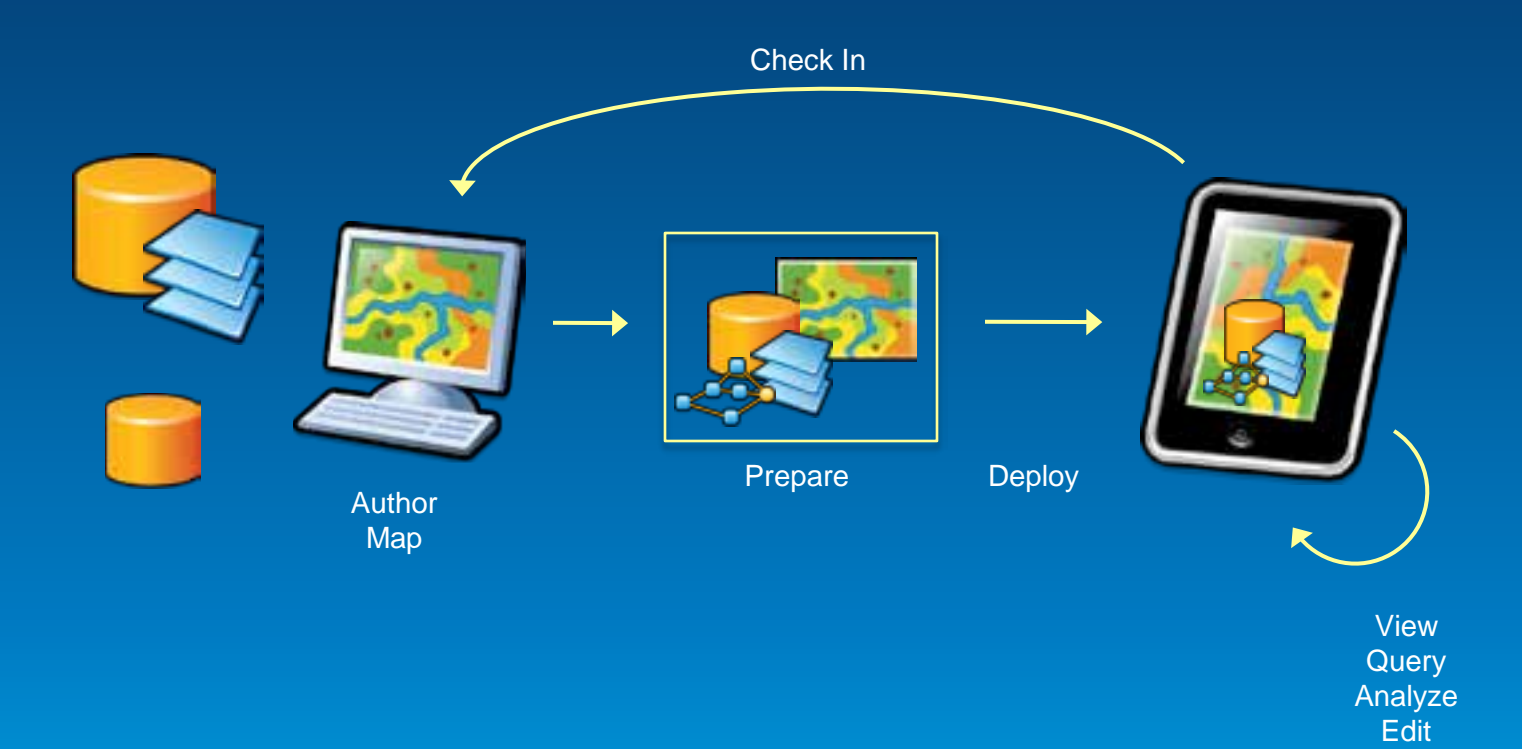

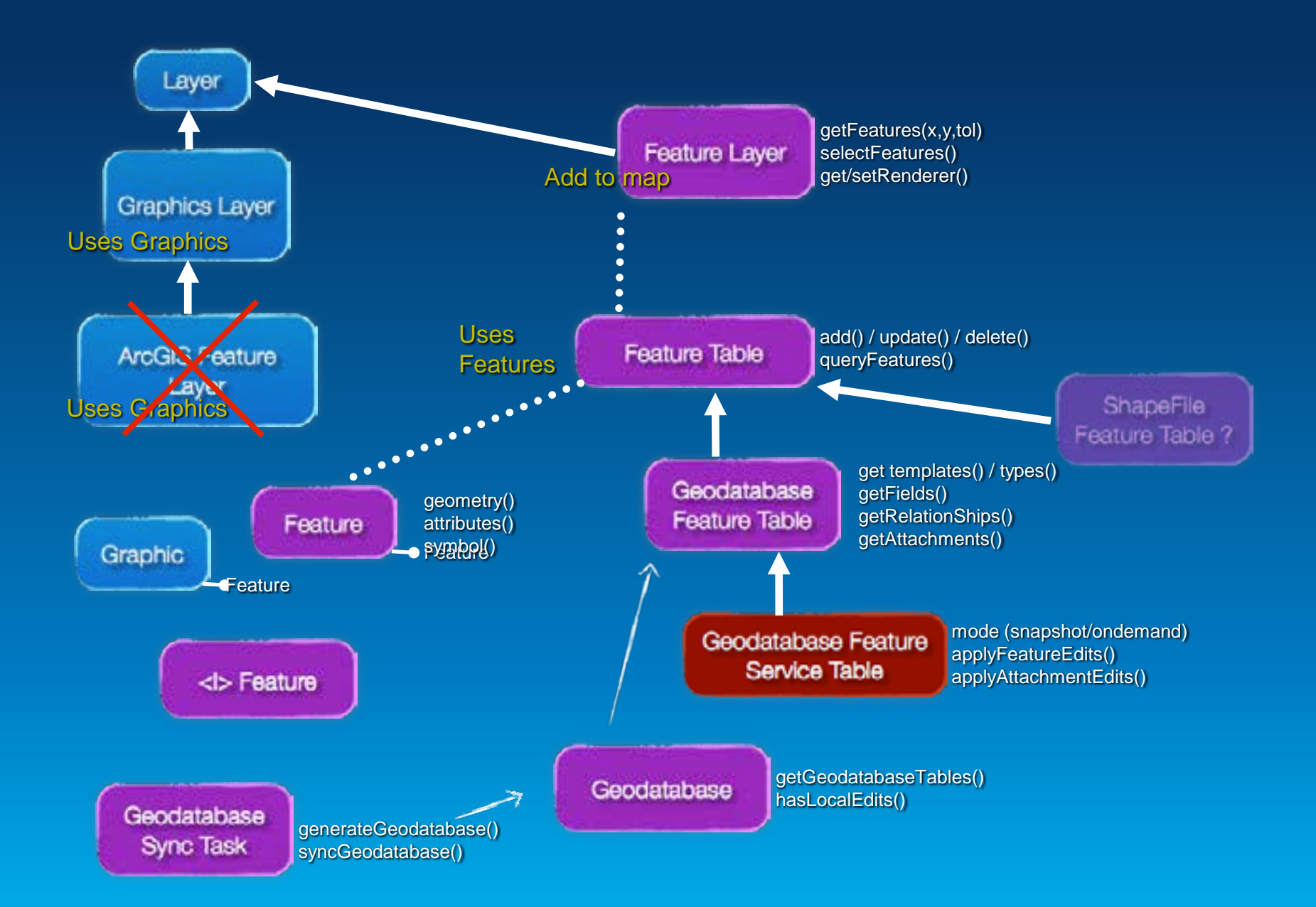

#### **Take basemaps offline**

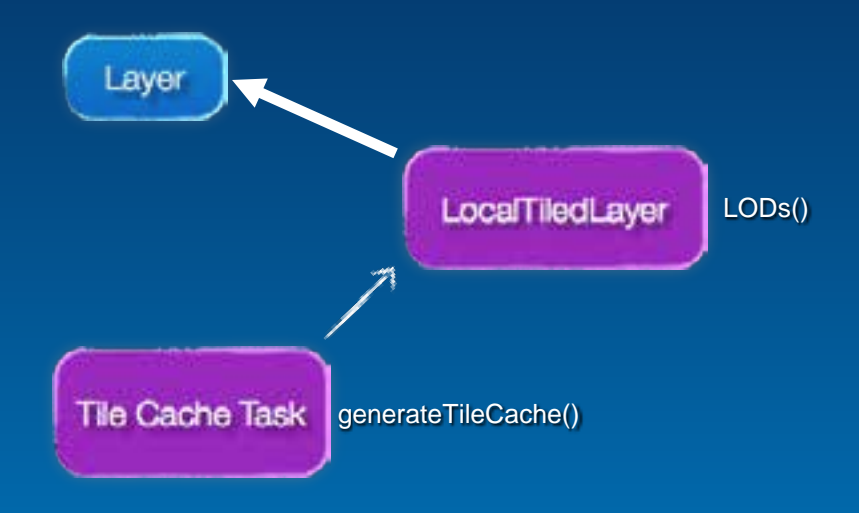

#### **Offline geocoding**

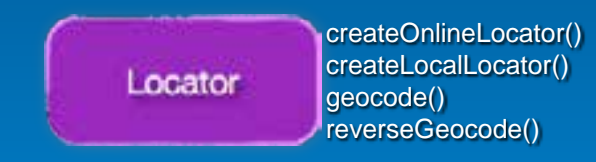

#### **Offline routing**

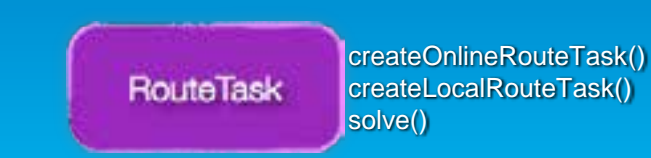

### **Runtime Licensing @ next release**

Simple and consistent…

- Development
	- Download all SDKS no cost
	- Basic development no cost
	- Standard development
		- Developer OR EDN subscription
- Deployment
	- Basic no cost
	- Standard
		- Runtime per deployment cost
			- **or**

- Cloud – subscription based (developer/user)

### **What's next - Release Schedule**

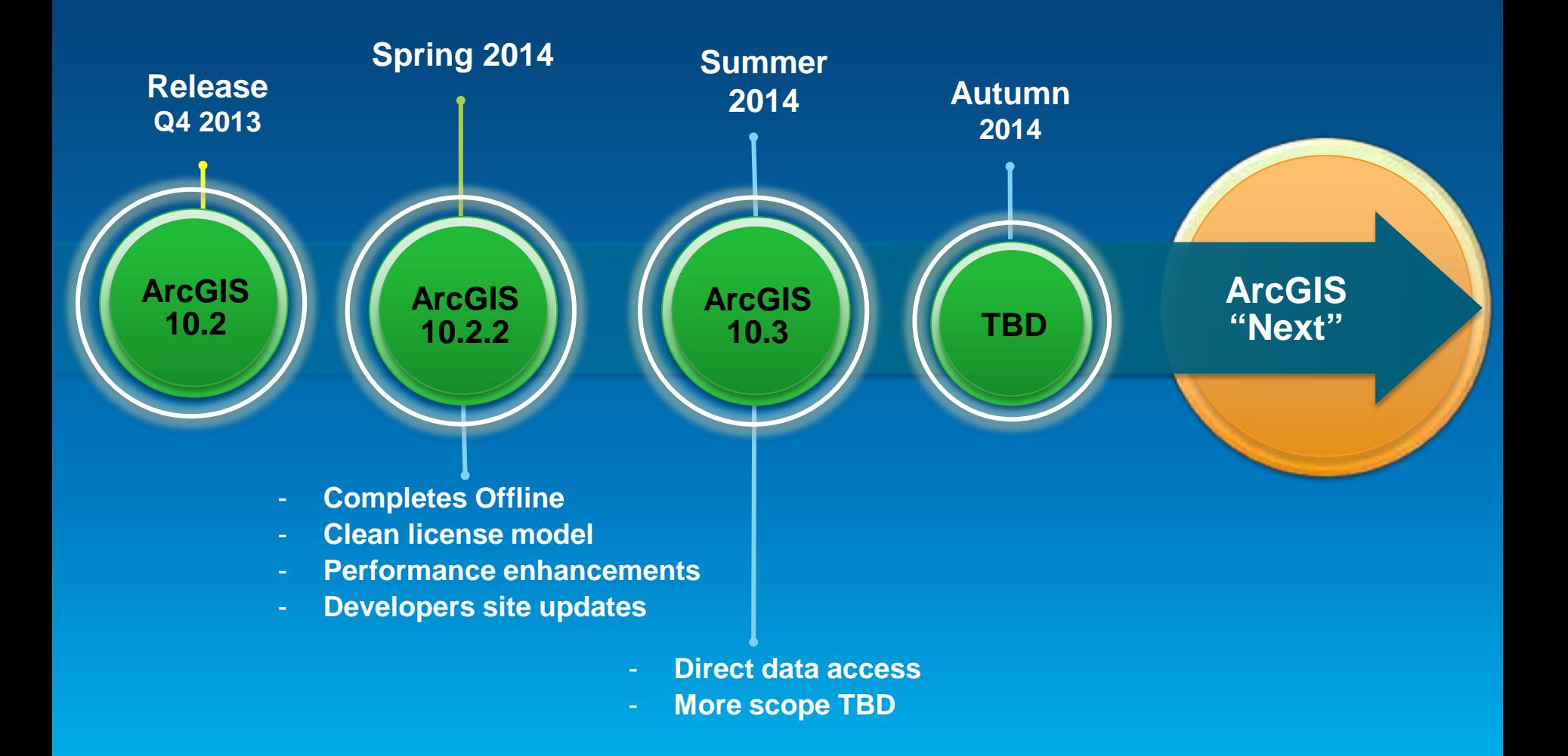

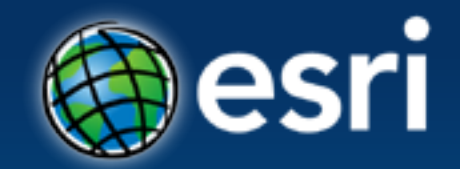

## *Thank you!*

# Questions?

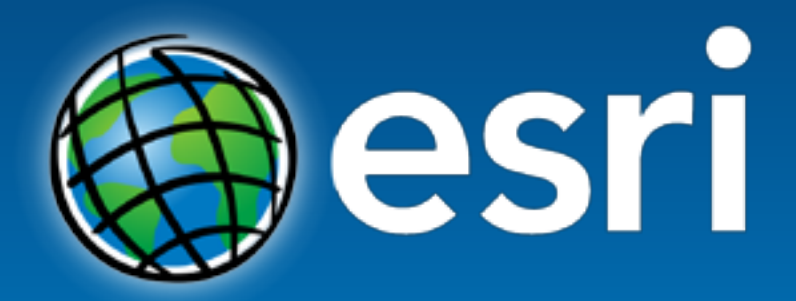

Understanding our world.